Did you know that some of the most popular Hands-on Labs are available in Japanese, Korean, Portuguese, Simplified Chinese and Spanish? Other translations will be available in the future. Be sure to select your default language in the HOL Online portal so that you will view localized manuals in your native language. Even if the lab manual for the lab you wish to take is not available in your preferred language, by setting a language preference, you will be able to view the Hands-on Labs site localized to your preference.

#### **Click the Globe**

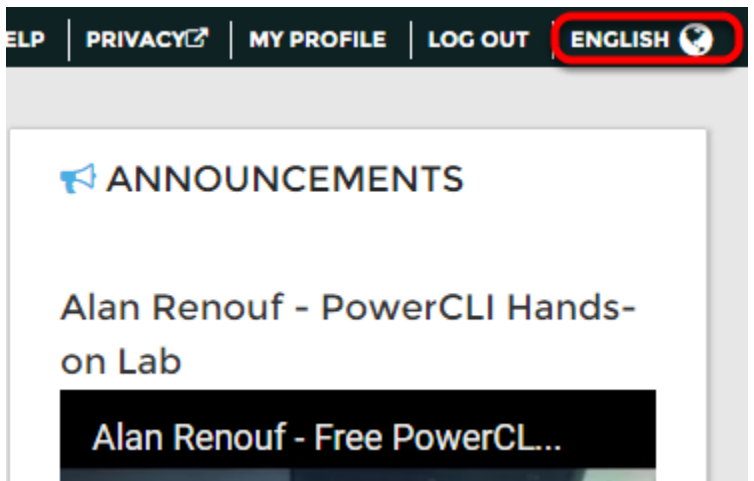

By default, the language is set to English. If you would like to change your default language, start by clicking ENGLISH with the Globe icon in the top right-hand corner of the browser window.

## **Change Language**

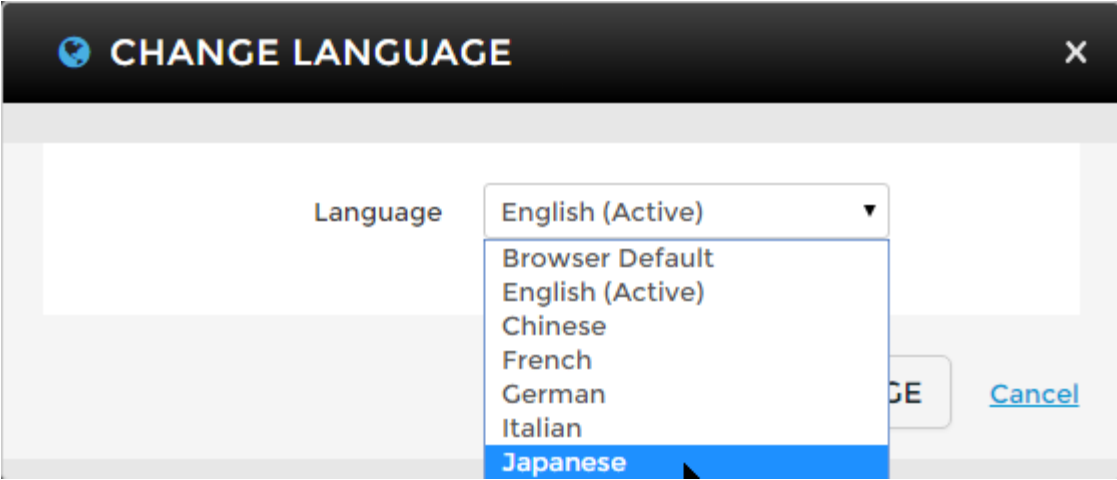

Select your language preference.

## **Change**

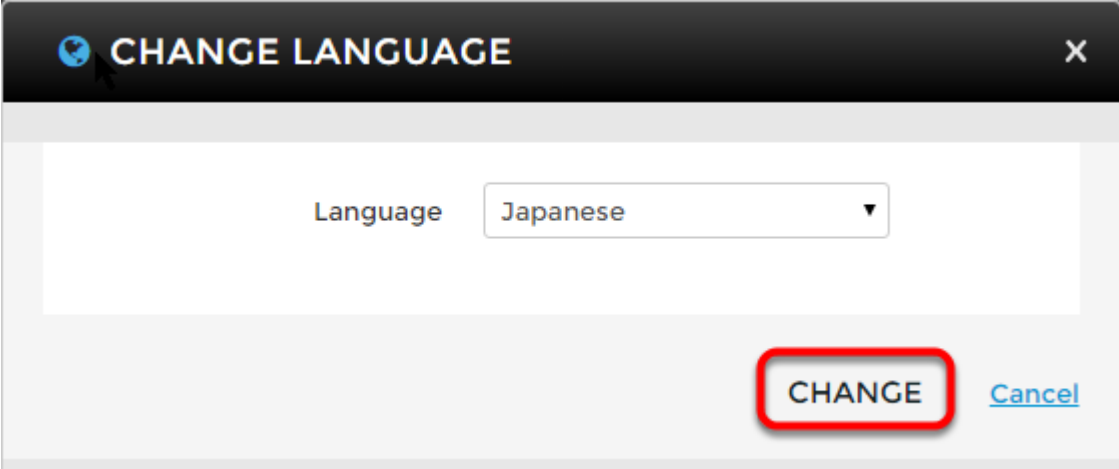

Click the Change button to change to the desired language.

## **Now Viewing Desired Language**

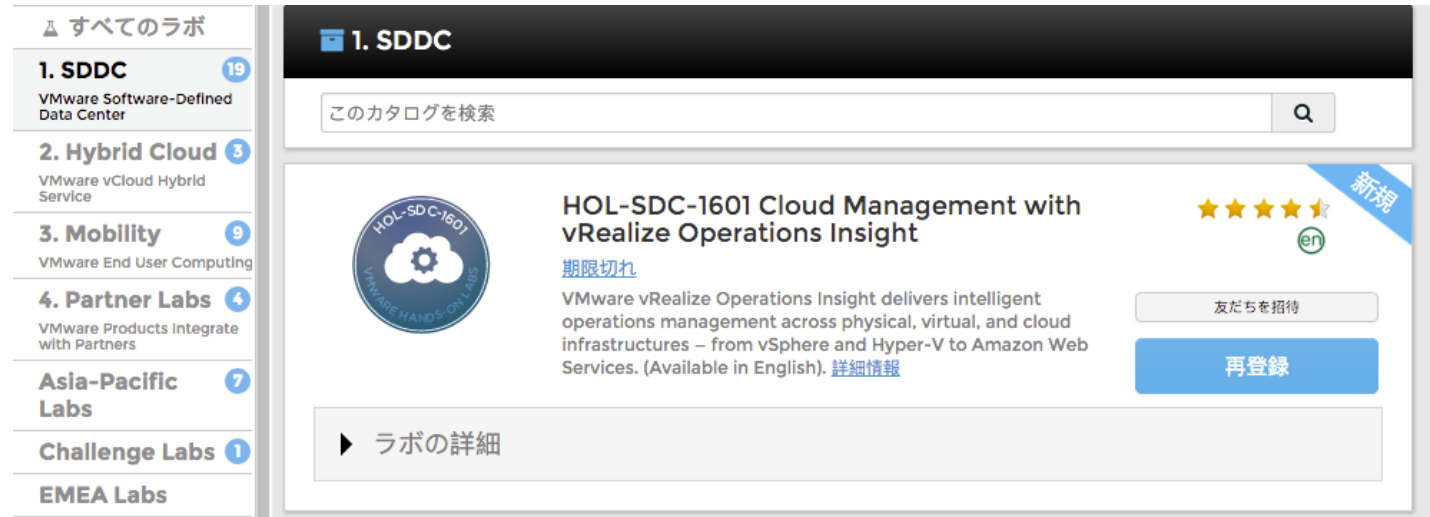

Now you should be viewing the site in your preferred language.

**NOTE: If you have already started a lab, you will need to refresh your browser to see the localized manual.**

#### **Localized Lab Manual**

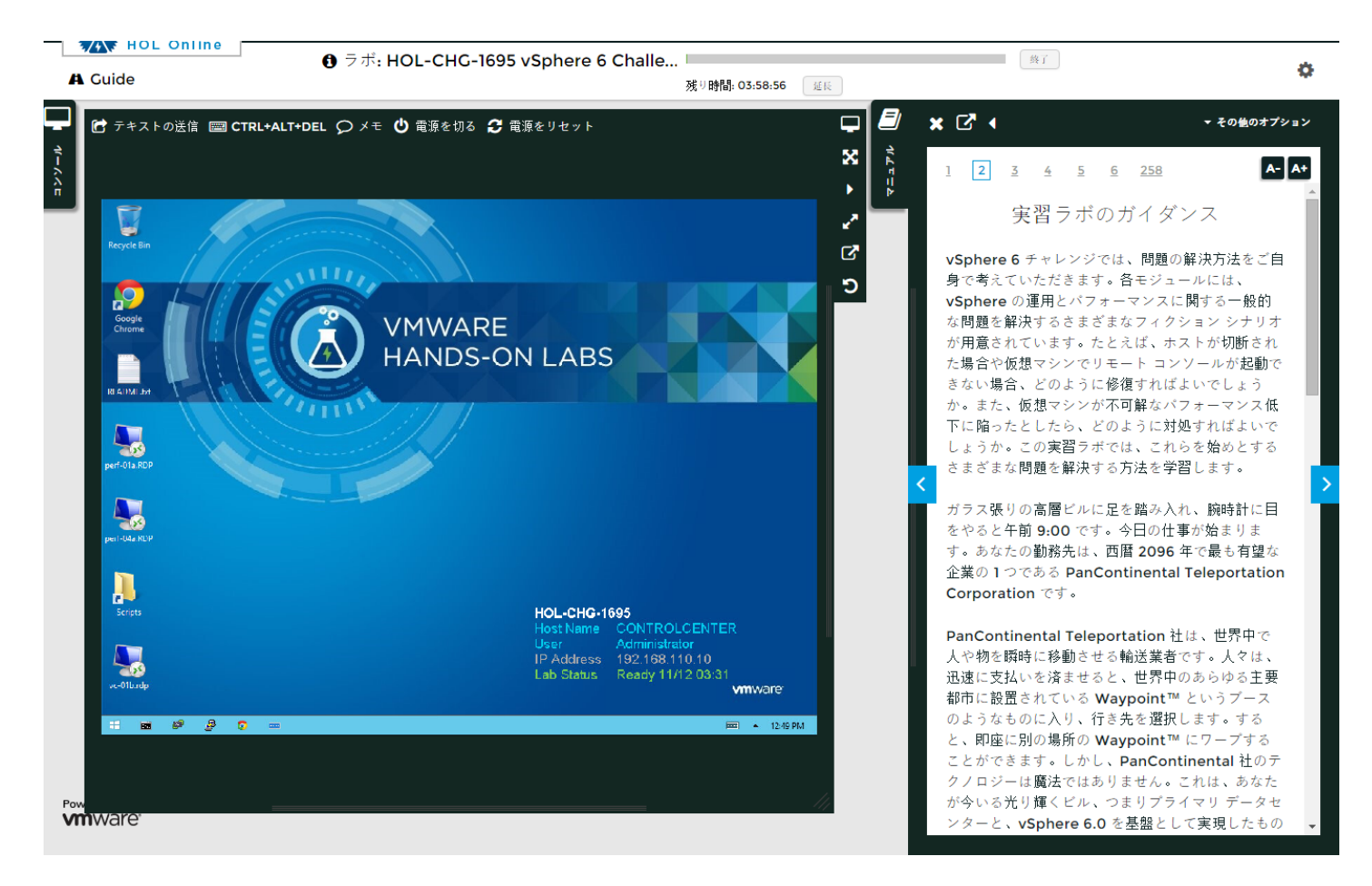

If the lab manual you wish to take is available in your preferred language, the localized version of the manual will launch automatically with the lab.

#### **See all the labs in your language!**

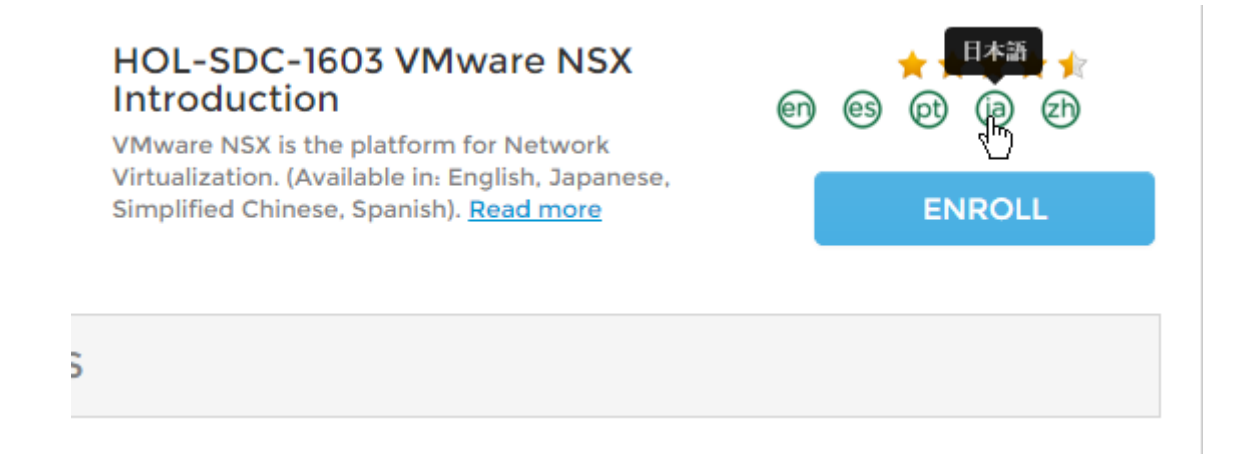

Did you know by clicking on a language badge, you can see all the labs that are in your native language?

Try clicking on a language badge. In this example, we have clicked the 'ja' or Japanese language badge.

# **Localized labs in your language**

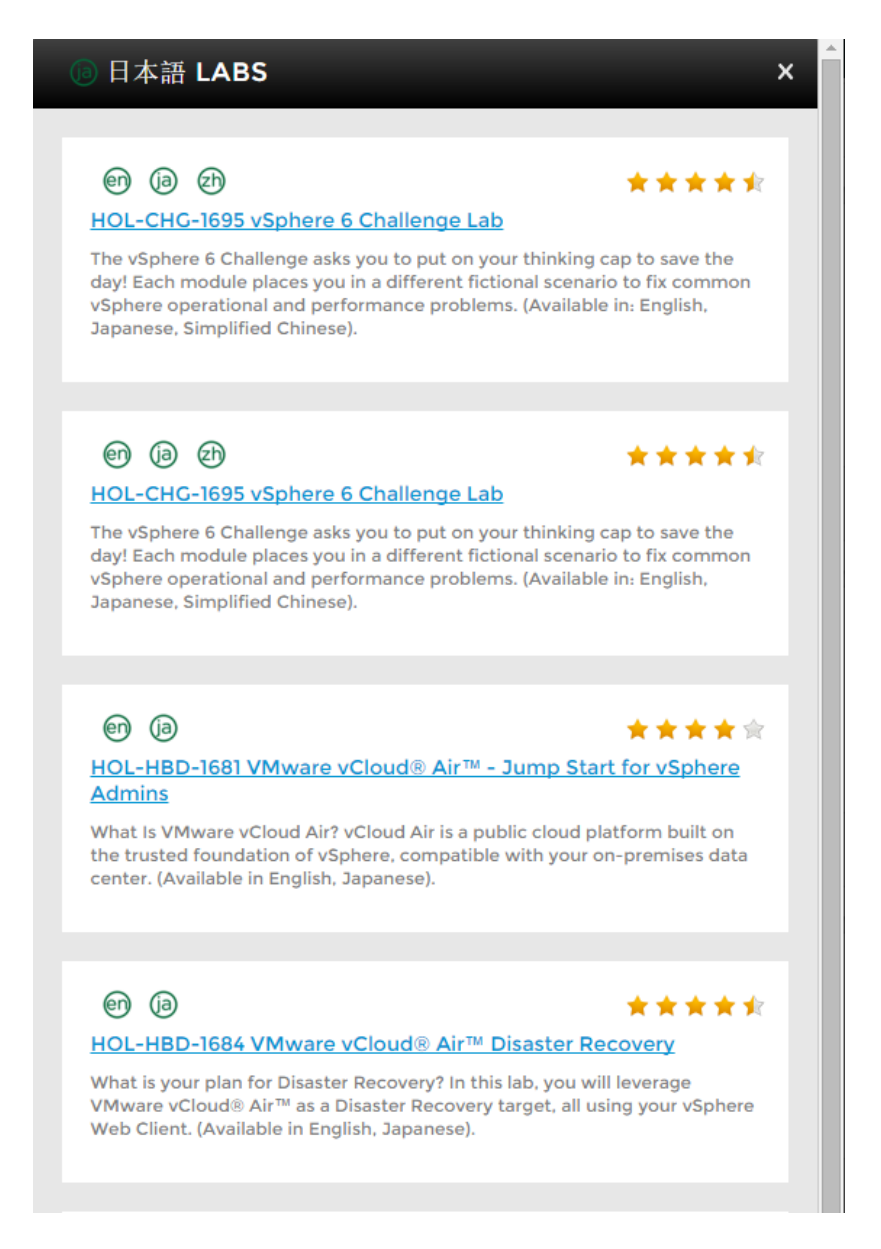

You will now see all the labs available in the selected language. You can click on the lab title to go to the detailed lab listing and enroll in the lab, if you choose.

**NOTE:** Because a lab could be listed in multiple catalogs, you may see a lab listed more than once.